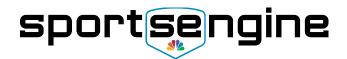

# **Using the SportsEngine Mobile App**

We know your time is precious. The SportsEngine mobile app allows you to manage your schedule, communicate with your coach and other parents, and RSVP to events and games. It also provides features like sharing photos with your team and if you are the designated game day scorer, keep the score up to date in realtime.

## **Getting the App**

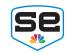

You can download the mobile app from the <u>Apple AppStore</u> and from <u>Google Play Store</u> by searching for **SportsEngine** and downloading the app with the NBC SportsEngine logo. Once you download the app, you will need to login with your SportsEngine account. After a moment, all of the teams that are associated with your family's account will appear in the favorites tab. If there are old teams that you are no longer interested in, simply swipe left and they will be removed.

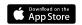

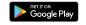

## Adding a Guardian

We know that more than one person needs to be kept in the loop on games, practices and events as well as needs to chat with team parents and staff. You can add a guardian to each athlete on your account so they can be in the loop too.

- 1. Click on the Account tab
- 2. Select the athlete for which you'd like to add a guardian
- 3. Select the guardians tab and choose 'Add Guardian'
- 4. Simply enter their email. The guardian will get a notification letting them know they have been added. If they already have a SportsEngine account, they can simply accept the guardianship. If not, they will be prompted to create an account. You will receive notification once the guardianship is completed.

#### My Schedule

You can view the schedule within the mobile app, but more importantly, you can add it to your personal calendar.

To add to your personal calendar:

- 1. Click on the Favorites tab
- 2. Select your team
- 3. Click on the arrow icon and choose if you want to include game and practices or just games

NOTE: You can also do this from a desktop following the instruction linked above.

## RSVP to an Event

Keep your team manager and coach up to date by responding to game and practice RSVPs. The RSVP invites can responded to via the mobile app or from the email you receive. Changing your response or adding a comment is as simple as clicking on the 'Your RSVPs' tab on your team. It will list your response for each event and allow you to update accordingly.

### **Team Chat**

Forget if you were assigned to bring treats to the practice? Need to find a ride for your child? You can easily chat with the team from the mobile app following these steps:

- 1. Click on the Favorites tab
- 2. Select your team
- 3. Click on the chat tab
- 4. Type in your message, photo or video. Your message will be delivered to the team and members will receive a push notification

NOTE: You can also send direct 1:1 messages using the message function.

## Scoring a Game

If you are the designated scorekeeper for a game, you can keep the score up to date through the game or just enter it at the end and update the game status to complete.